#### 重要说明:

1. 善用"同步"功能。 为了减少申报人重复性填报和管理员重复性审核工作,所有申报人个人基 本信息已从人事部人力资源管理系统中同步至职称管理系统中;对于往年已申报过的人员,最近一次申 报相关数据已同步至今年新的申报页面中。申报人登录职称管理系统相应批次后即可看到上述两类数据。

2.多用"引入"功能。首次填报的申请人的论文、著作、教材和标准信息,需在图书馆机构知识库 认领或补充填报,经图书馆和所在单位审核通过后,方可在职称管理系统中引入(具体操作见第10页第 9节)。2019-2023年的其他科研数据(论文、著作、教材和标准信息之外的数据)已录入职称管理系统 业绩库,首次填报的申请人可在相应模块检索引入已录入的科研数据,如有新增可手动添加并上传附件。 往年已经申报过的人员,如果对系统自动已同步的最近一次申报相关数据有增加,也可以继续从图书馆 机构知识库或者职称管理系统业绩库分别补充引入相关新增或已有数据。 息已从人事部人力资源管理系统中同步至职称管理系统中,对于往年已申报过的人员,最近一次申<br>关数据己同步至今年新的申报页面中。申报人登录职称管理系统相应批次后即可看到上述两类数据。<br>2.多用"引入"功能。首次填报的申请人的论文、著作、教材和标准信息,需在图书馆机构知识库<br>或补充填报,经图书馆和所在单位审核通过后,方可在职称管理系统中引入(具体操作见第10页第<br>。2019-2023年的其他科研数据(论文、著作、教材和标准信息之外的数据)已录入职

 $3.$  业绩成果填报  $15$  。

料需经职能部门审核通过后,方可在职称评审系统中使用。

①新增论文、著作、教材和标准请直接在图书馆机构知识库中操作。论文佐证材料为:期刊封面、 目录、正文、封底等; 著作与教材佐证材料为: 封面、题名页、版权页、目录,及其他说明作者身份 信息的图书原始信息  $\overline{\phantom{a}}$ 

②新增项目信息的佐证材料为:批文、任务书、合同、入账单等。

③新增奖励信息的佐证材料为:批文、获奖证书等。

5.申报过程中,相关联系人信息:

①图书馆机构库:

李老师 18427076480,负责解决技术上的问题;

鄢老师 68754241/18627948212,负责审核中的问题。

②职称系统:欧阳老师 13545345436,负责解决技术上的问题。

③职称申报审核,师资办负责同志 : The contract of the contract of the contract of the contract of the contract of the contract of the contract of the contract of the contract of the contract of the contract of the contract of the contract of the contract

童老师 68754199/15927259239 孙老师 68752841/13971303683

郭老师 68754199/13659867861 周老师 68752841/18986136865  $5<sub>5</sub>$ 

曾老师 68754199/13307112548

### 一、申请人填报

1. 系统网址: http://[210.42.122.192](file:///D:/anyDb/WeChat%20Files/WeChat%20Files/wxid_6625876258611/FileStorage/File/2023-11/210.42.122.192)/zc/login\_simpletoLogin, 输入工号和密码,进入职称申报 系统(图1)。(注:建议使用 360 浏览器极速版模式)

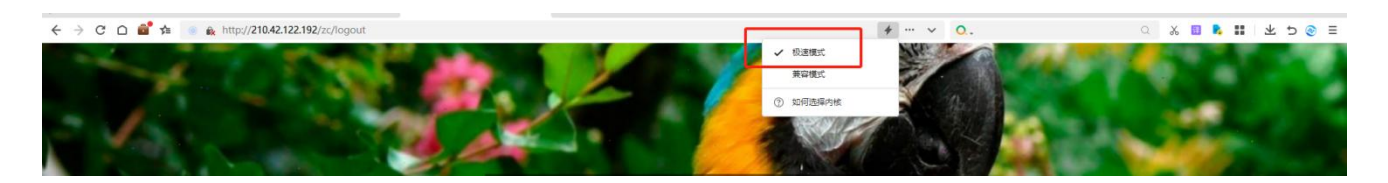

图1

2. 点击左侧"批次管理"—— "批次申报",右边内容为已开启的职称申报批次。申请人可选择申 报的系列,并单击右侧"齿轮"操作图标,选择"填报"(图2)。在弹出的小窗口内选择"申 请岗位",然后点击保存(图3)。下方会出现新保存的一条岗位名称(图4),点击填报按钮" "后, 会弹出需填写完善的职称申报信息主页面,该页面在填写过程中会实时保存。(以四、 七级为例,其他级别申报信息表会略有不同)。

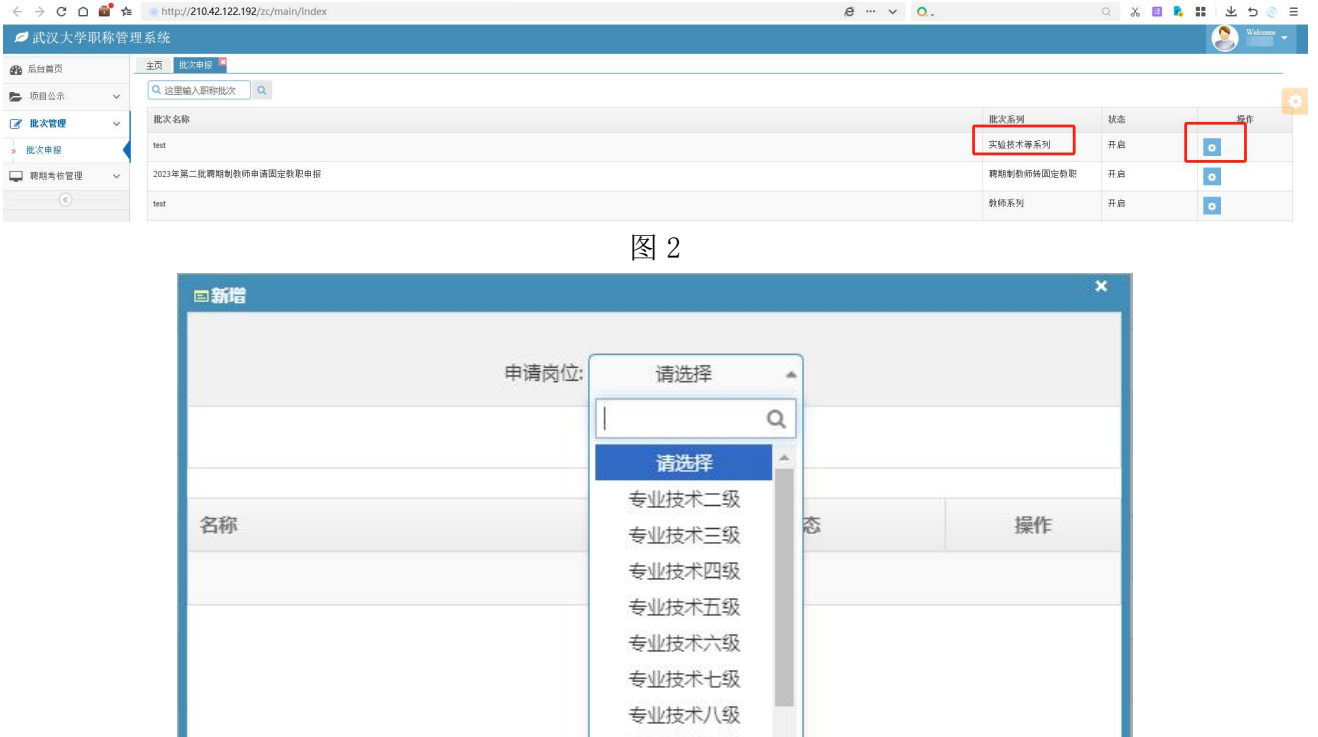

图 3

专业技术九级 ≢业はキ米十级

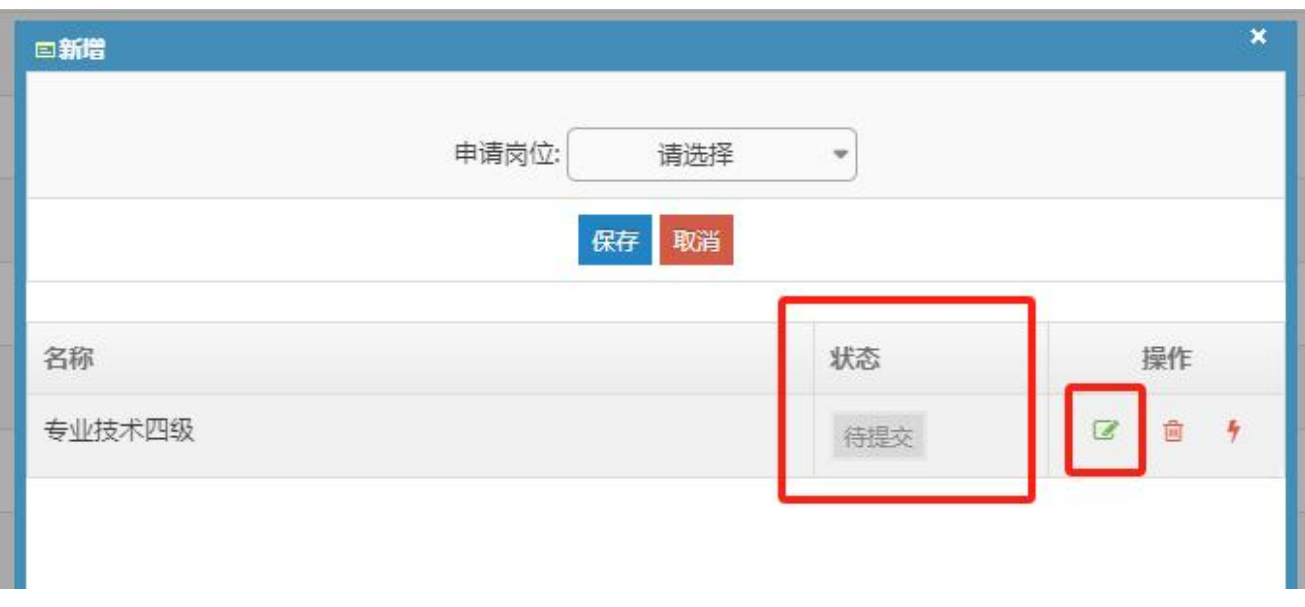

图 4

3. 往年在系统中填报过信息的申请人可点击"同步"按钮(图5), 选择历年申请的批次( 图6),在跳转页面可以勾选往年的申报信息(同步的过程中,2022年度以前填报的论文、 著作、教材将不再同步过来,需从机构库认领引入,详见第9条) (图7),申报信息同步 之后可进行新增和修改,未修改的信息将保留审核状态。

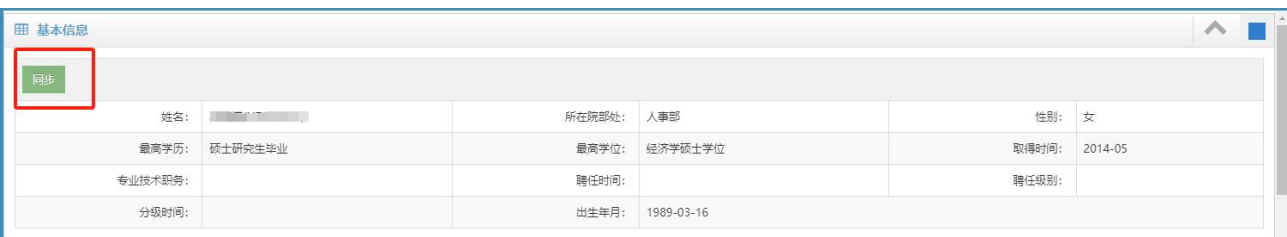

图5

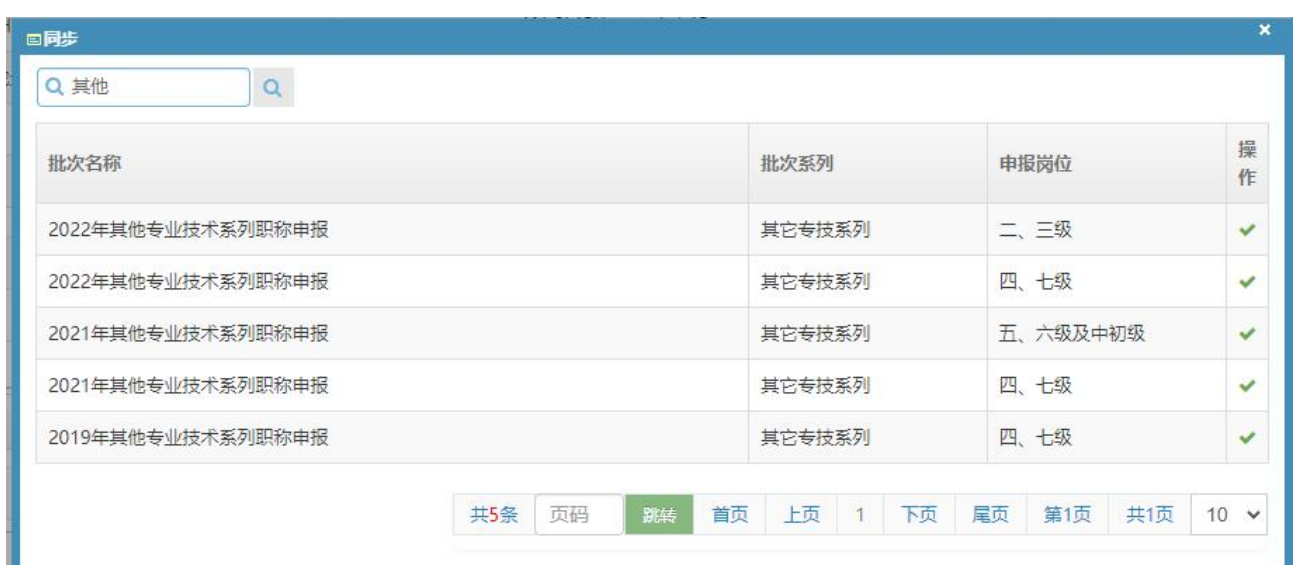

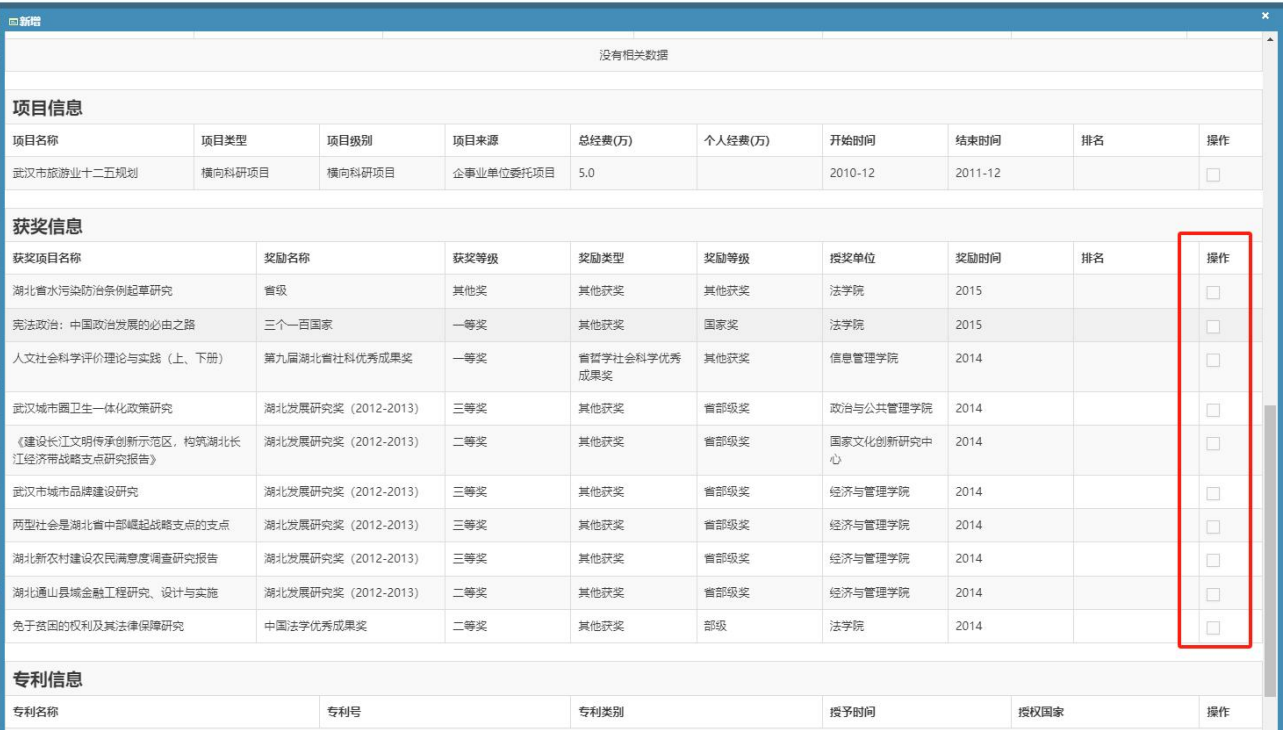

图7

4. 在职称申报信息页面中"基本信息"和"考核信息"从人事信息库中直接导入,申请人本人无法 填写、修改(注:职称信息有错误的请联系师资办 68754199,其他信息有错误的请联系职工办 68752621)。 剩余其他部分均需本人填写完善(图8)。

| 田新增<br><b>田基本信息</b>  |                                |          |            |          | $\pmb{\times}$<br>$\sim$<br>$\wedge$ |
|----------------------|--------------------------------|----------|------------|----------|--------------------------------------|
| 剛步                   |                                |          |            |          |                                      |
| 姓名:                  | and the company of the company | 所在院部处:   | 人事部        | 性别:      | 女                                    |
| 最高学历:                | 硕士研究生毕业                        | 最高学位:    | 经济学硕士学位    | 取得时间:    | 2014-05                              |
| 专业技术职务:              |                                | 聘任时间:    |            | 聘任级别:    |                                      |
| 分级时间:                |                                | 出生年月:    | 1989-03-16 |          |                                      |
| 考核信息                 |                                |          |            |          |                                      |
| 2021年:合格<br>2020年:优秀 |                                | 2019年:合格 | 2018年:优秀   | 2017年:优秀 |                                      |

图8

### 5. "填报信息"版块中均需要个人填写完整,有空缺项将无法提交(图9)。

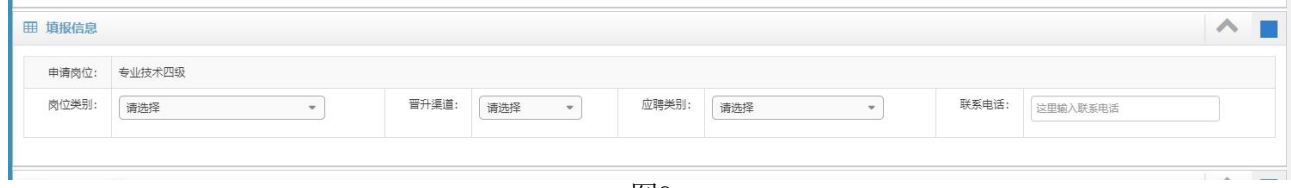

图9

针对专业技术四、七级申报人员,如果岗位类别选择了"思想政治教育工作教师系列(图9.1)"、 "高等教育管理系列(图9.2)"、"中小学教师系列(图9.3)"、"财会技术系列(图9.4)"、" 卫生技术系列(图9.5)",工作简历模块下将对应出现栏目。

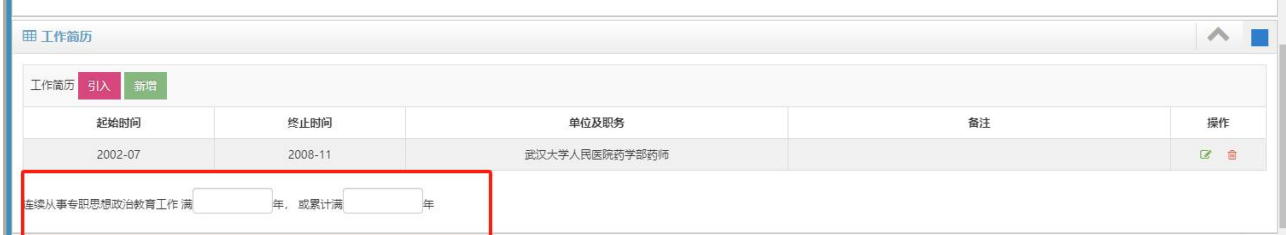

图9.1

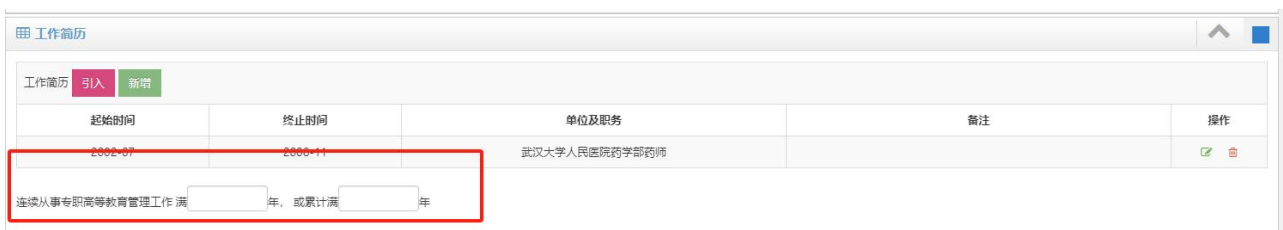

图9.2

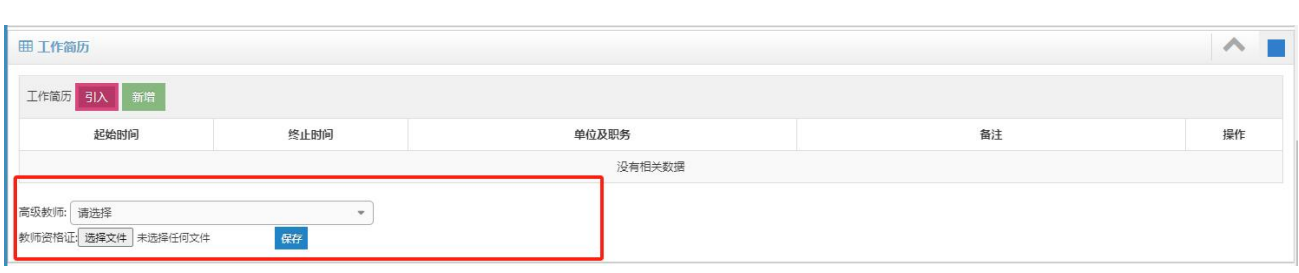

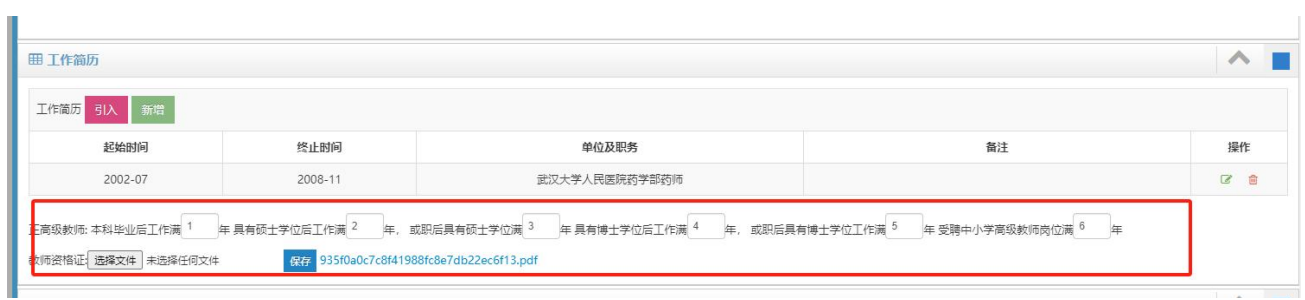

图9.3

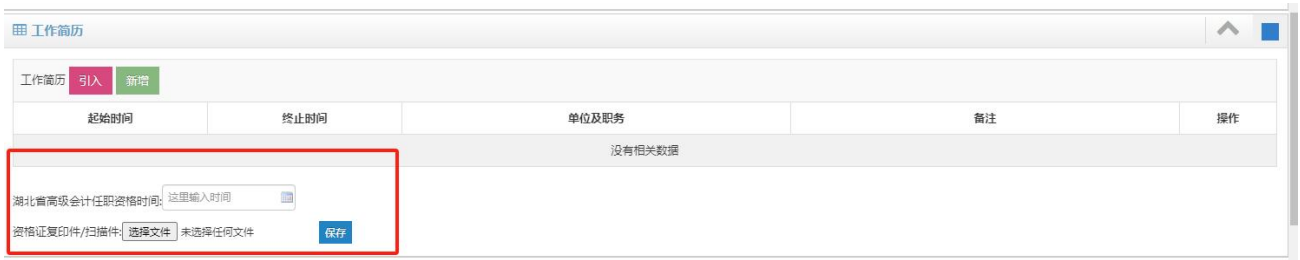

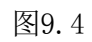

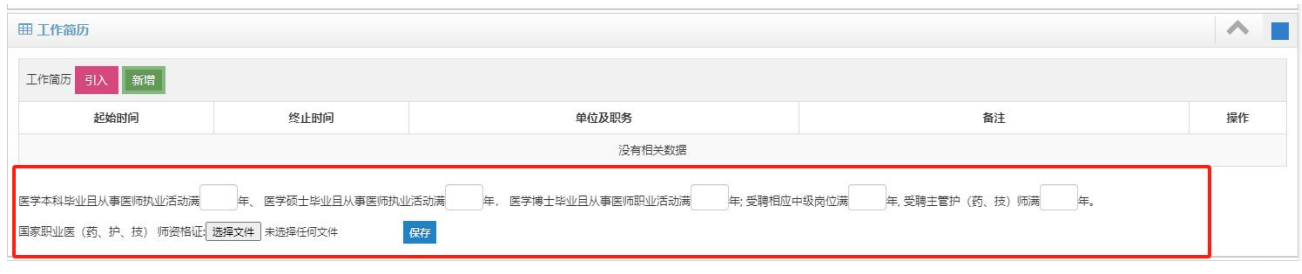

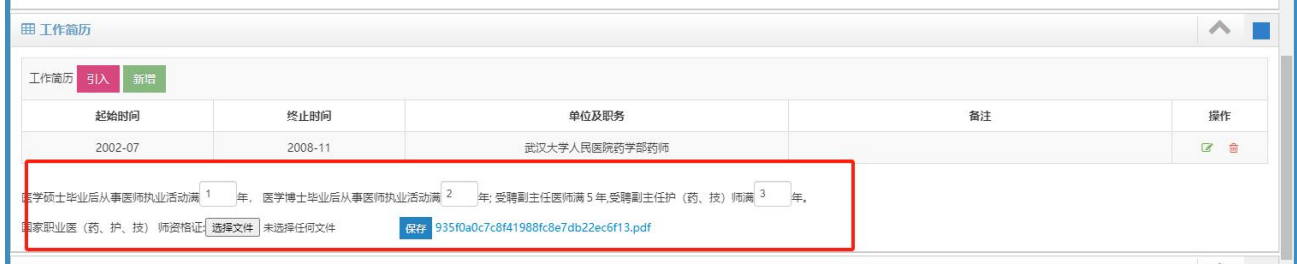

图9.5

6."学习简历"、"工作简历"及"海外研修经历"版块(图10),如有相关信息请先点击引入, 在引入窗口中查找属于自己的数据,如果找不到再新增(图11),在弹出的小窗口中填写并保存 (注:截止年月如果是至今的,请统一选择 2023 年 12 月)。

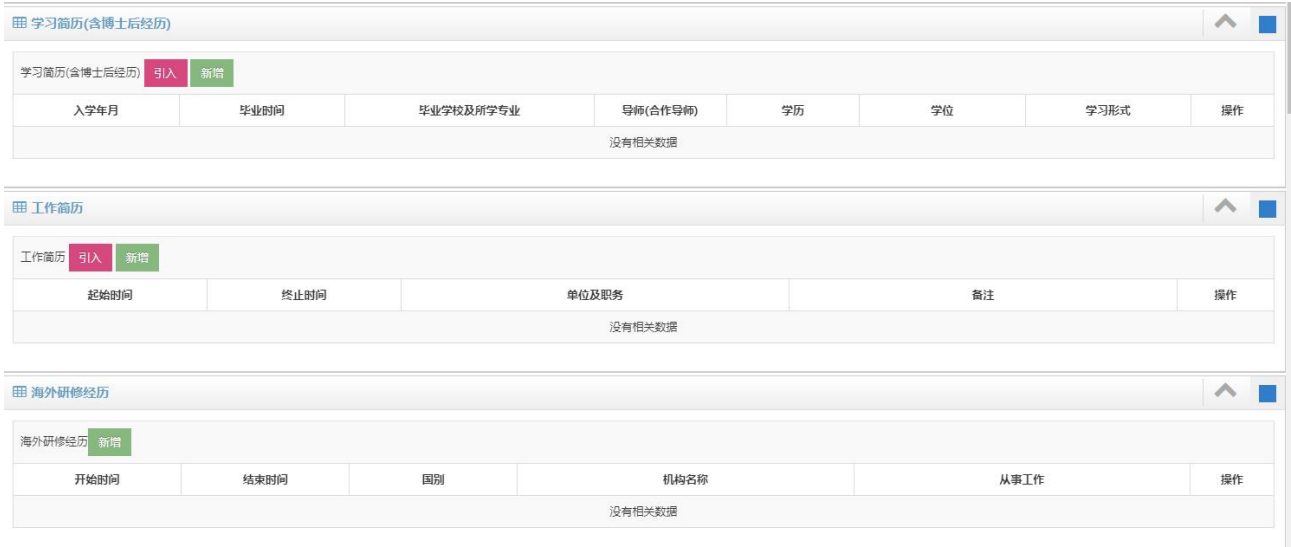

图10

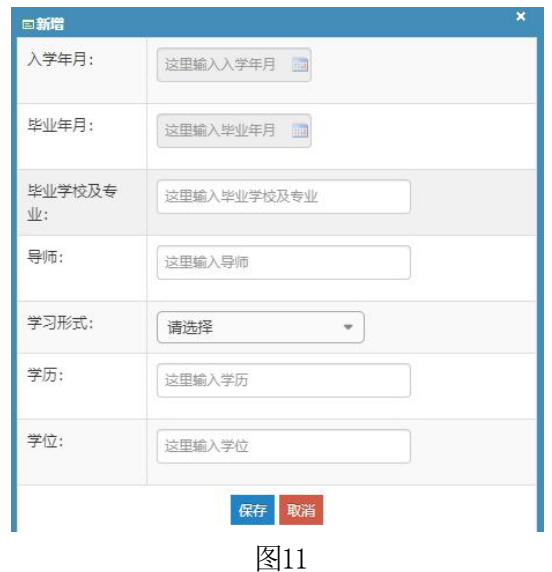

7."任现职以来的主要学术兼职"、"岗位工作业绩表现、工作相关的研究成果、其他相关工作综 述"需按照说明填写信息(如果往年申报过职称,系统会自动提取最近一次申报职称的数据保 存在以上对应的文本框中)(图12)。

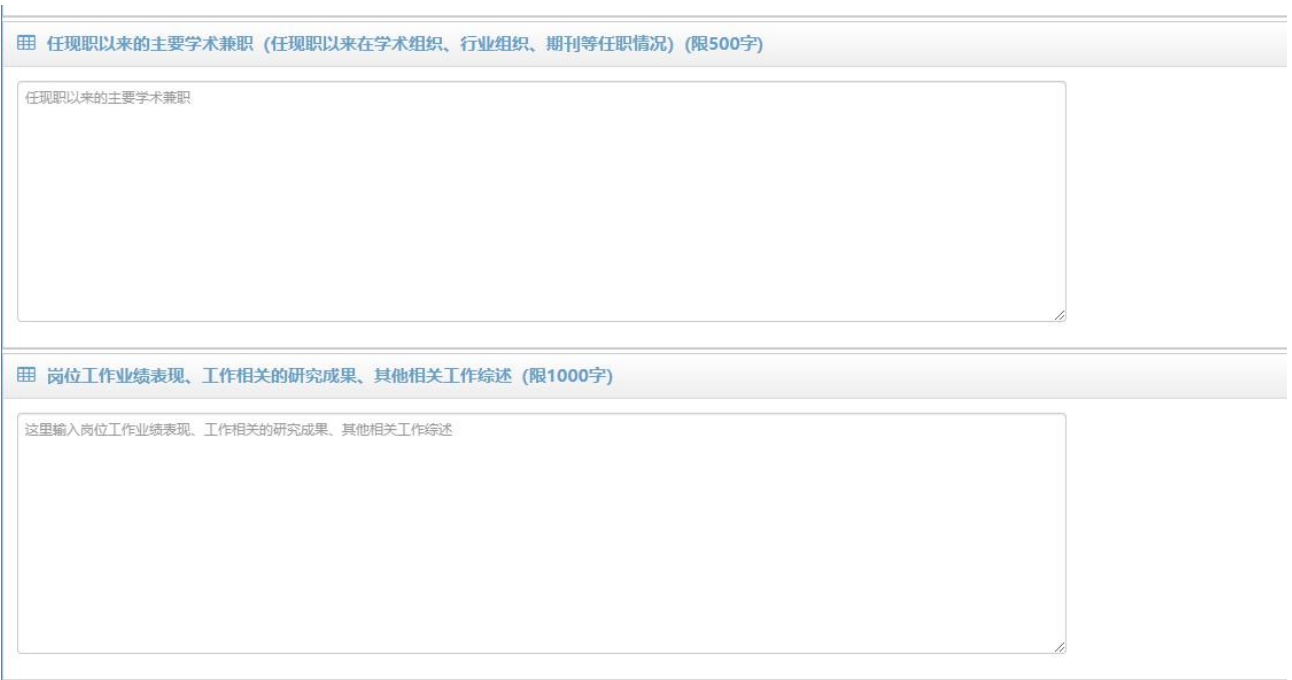

#### 8. 当岗位类别选择为"思想政治教育工作教师系列"时才需要填写课时信息。

"课时信息"板块,可通过"引入"和"新增"两种方式添加课时信息(图13)。点击"引入"按 钮,可通过输入课程名称、教师姓名和课程代码来查询课时信息。"引入"后的信息可点击操作按钮 " " 于动添加或修改"课程类型"、"授课教师"和"折合学时"。如在"引入"中无法找到相关 课时,则手动"新增"课时信息。所有"新增"的数据会根据"授课对象"的不同推送至本科生院或 研究生院进行审核(注:此项推送职能部门审核仅限教师系列二、三、四、七级)。

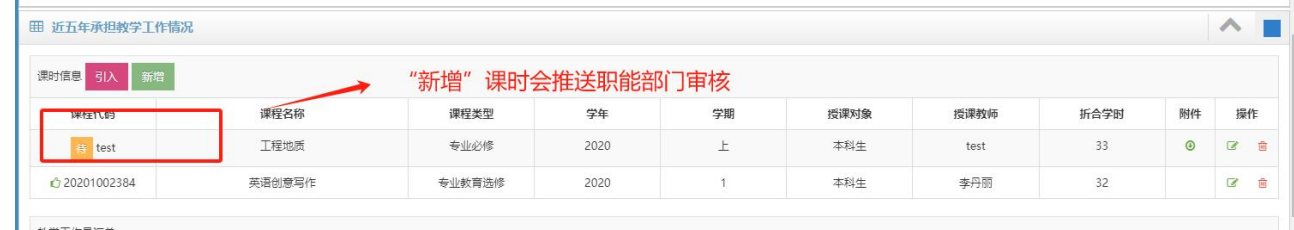

图13

在完善"教学工作量汇总"版块时, 请将红色框下的数据手动添加相关信息(图14), 填写完成 后点击"计算"按钮,系统会自动计算出其他数据(图15)。

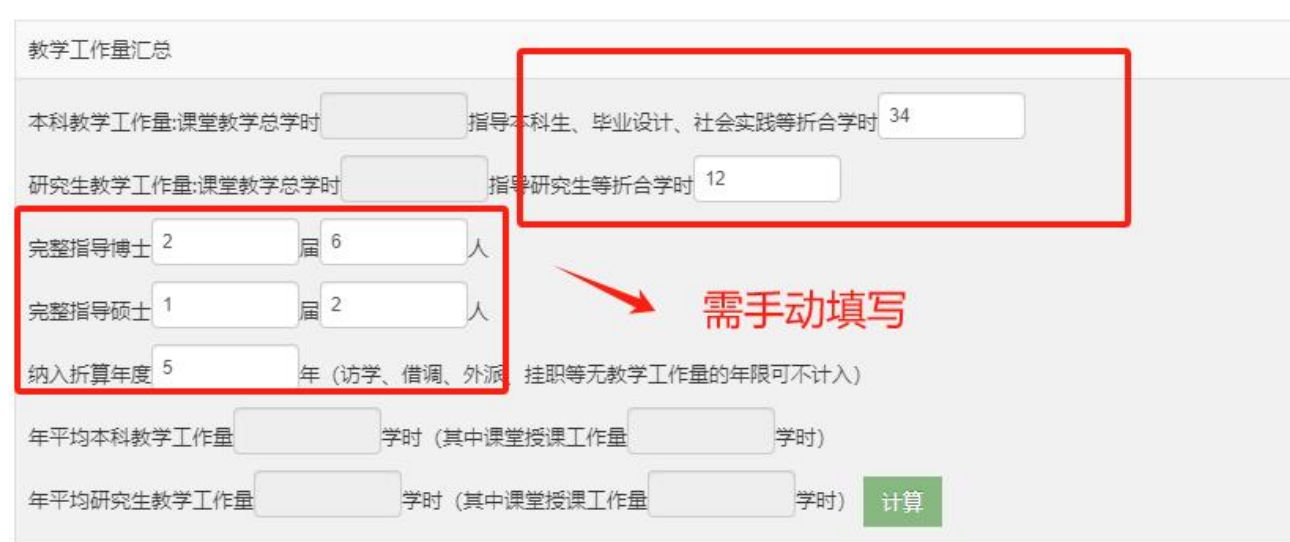

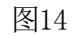

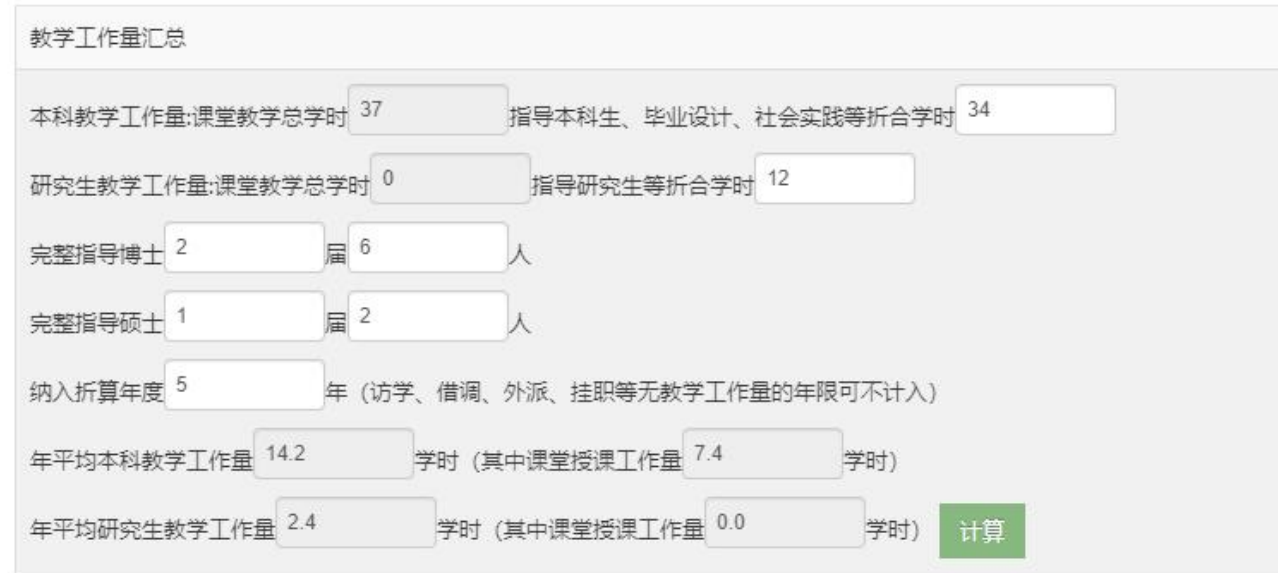

图15

注: カランド アイストランド こうしょう しんこうかい しんこうかい こうしょう

本科教学工作量:课堂教学总学时等于所填本科生学时总和 研究生教学工作量:课堂教学总学时等于所填研究生学时总和 年平均本科教学工作量学时等于所填本科生学时总和除以纳入折算的年度 年平均研究生教学工作量学时等于所填研究生学时总和除以纳入折算的年度 9. 2022年度以前填报的"论文信息"、"著作信息 "、"教材信息"、"标准信息"版块可通过 "引入"来添加本人数据。

9.1 认领/填报论著信息

请登录"武汉大学机构知识库" (http://openir.whu.edu.cn), 点击登录, 使用学校统一身份 认证登录系统后,点击右上角的本人姓名进入学者中心。

可通过三种方式认领成果,即"一键认领成果""待认领成果"以及"检索认领成果"。学者 姓名与人事单位完全匹配上的成果标记进入"一键认领成果",仅学者姓名匹配上的成果标记进入" 待认领成果"列表。如前面两种方式无法找到自己的成果,学者可进入"检索认领成果"页面直接检 索成果并认领。

若有成果通过检索认领也未查询到,学者可在"成果填报"页面进行成果自提交。

9.2 引入

在点击引入按钮后,会弹出论文检索库的窗口,申请人可通过输入本人人事号搜索 本人论文, 勾选左侧方框后点击引入(图16)。

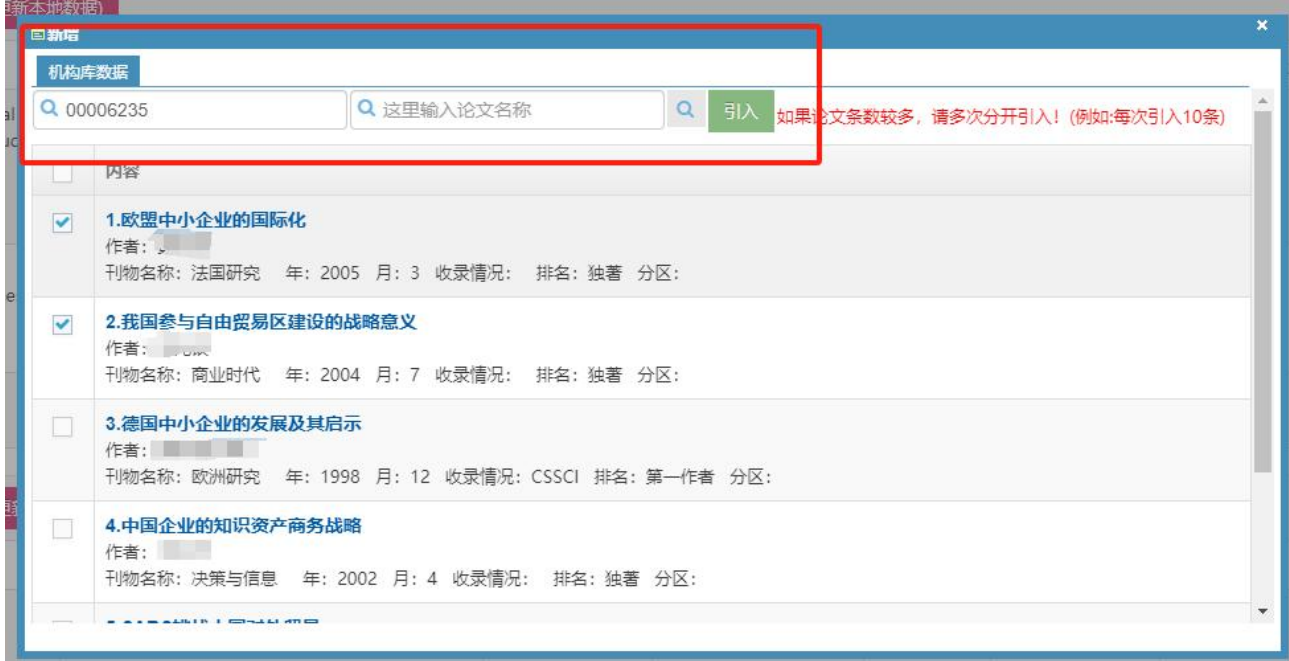

图16

全部论文信息引入完毕后关闭论文检索库窗口即可。引入的全部内容会显示在主页面的"论文信 息"中(图17)。

| 田 任现职以来主要成果(15项)                                                                                                    |                                 |                                                                                                    |      |   |     |      |      |    |         |             |
|----------------------------------------------------------------------------------------------------|---------------------------------|----------------------------------------------------------------------------------------------------|------|---|-----|------|------|----|---------|-------------|
| 论文信息 引入<br>更新(用机构库数据更新本地数据)<br>论文名称                                                                                                    | 刊物名称                            | 作者                                                                                                    | 年    | 月 | 排名  | 收录情况 | 论文类别 | 级别 | 其他      | 操作          |
| Petrogenesis of Permian to Triassic<br>granitoids from the East Kunlun orogenic belt:<br>implications for crustal evolution during<br>oceanic subduction and continental collision | INTERNATIONAL GEOLOGY<br>REVIEW | Xu, Chongwen;Zhao,<br>Xu;Huizenga, Jan<br>Marten;Wei,<br>Junhao;Zhou,<br>Hongzhi; Wang,<br>Fenglin;Zhang,<br>Xinming | 2023 | 6 | 合作者 | SCIE | 教学论文 |    | $\odot$ | 区乡亩<br>04 + |

图17

引入的论文如发现,论文名称、刊物名称、年、月、排名、收录情况为空请去武汉大学机构知识 库补全数据一天后点击更新按钮(图18), 为空的数据将自动补全。

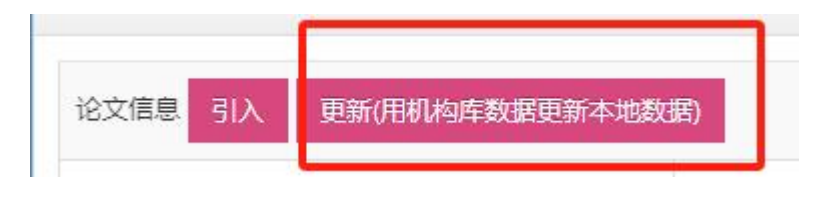

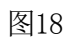

论文类别、级别为空,请点击右侧"编辑"按钮"■",在弹出框中完善数据并保存(图19)。

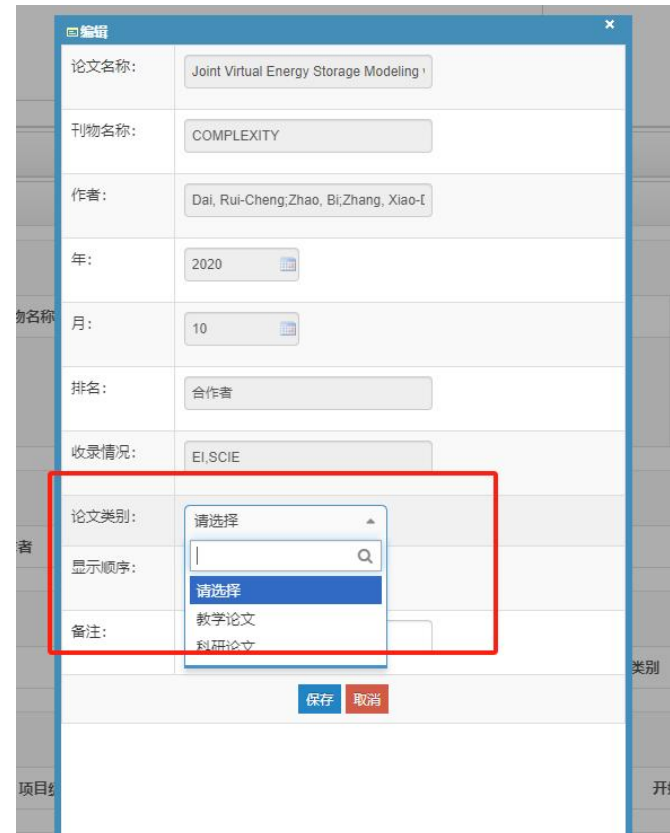

引入的论文如发现论文名称、刊物名称、年、月、排名、收录情况有误,请点击右侧"纠错" 按钮"',在弹出框中填写纠错说明,保存后纠错信息会反馈到机构库,机构库工作人员一个 工作日处理纠错信息并把结果反馈到职称系统(图20)。

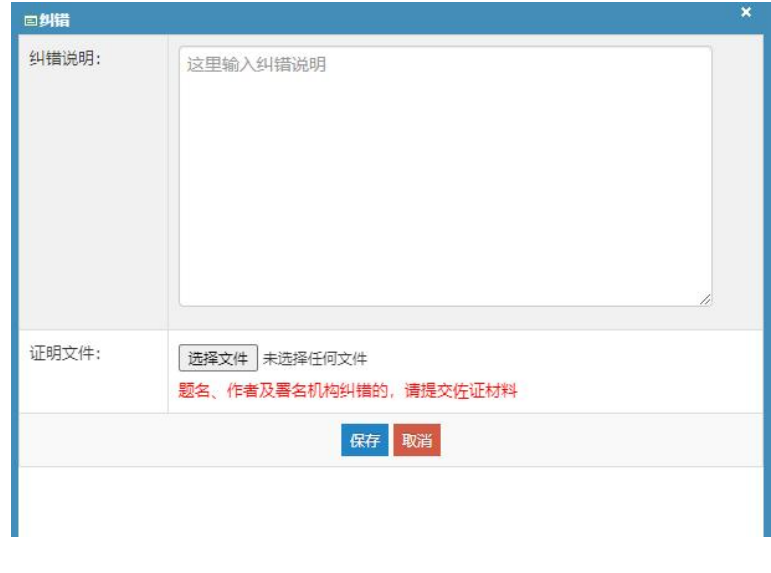

图20

所有的纠错信息可以在此页面(图21)点击"纠错"按钮 " " 查看, 在弹出的页面中可以看 到所有的纠错信息,及机构库反馈的结果(图22)。

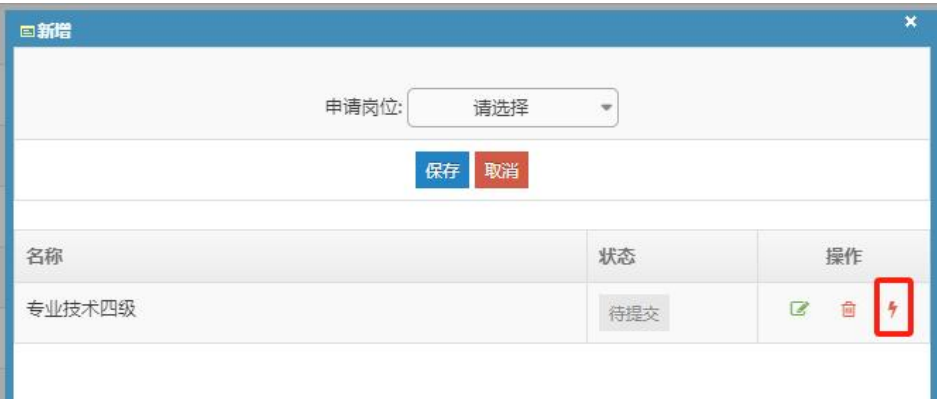

图21

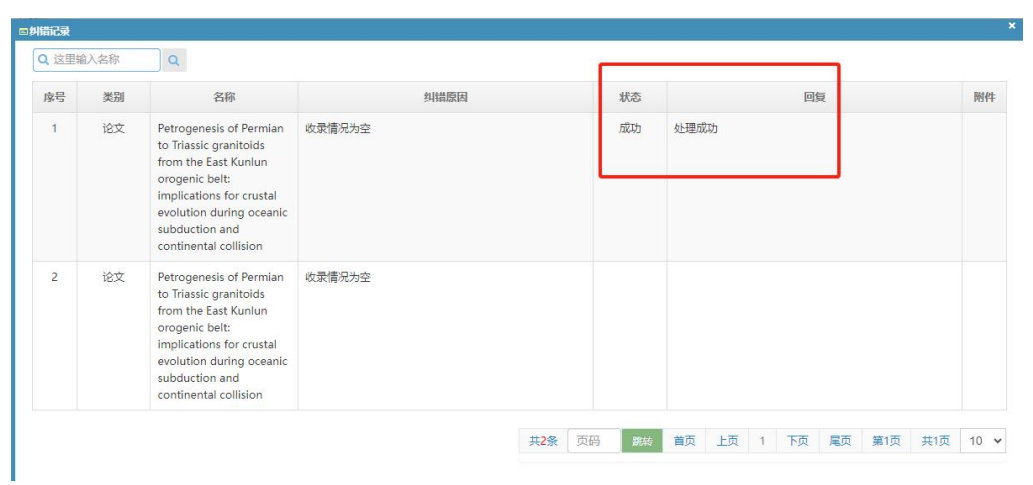

## 9.3著作

## 引入的著作可以修改出版社级别(图23.1)

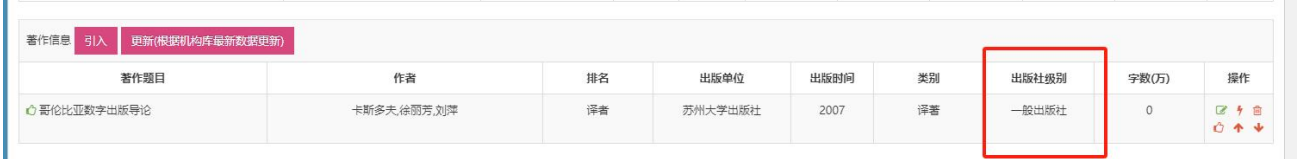

图23.1

# 9.4教材

引入的教材需要补充教材级别(图23.2)

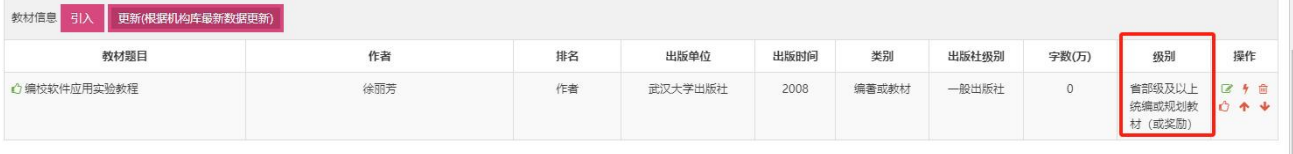

图23.2

10."项目信息"板块,项目信息的"引入"可从自科基金库、科发院奖励项目、社科院项目库和教 学项目数据库中检索并引入。"引入"的信息如有空白需要手动编辑(图23)。

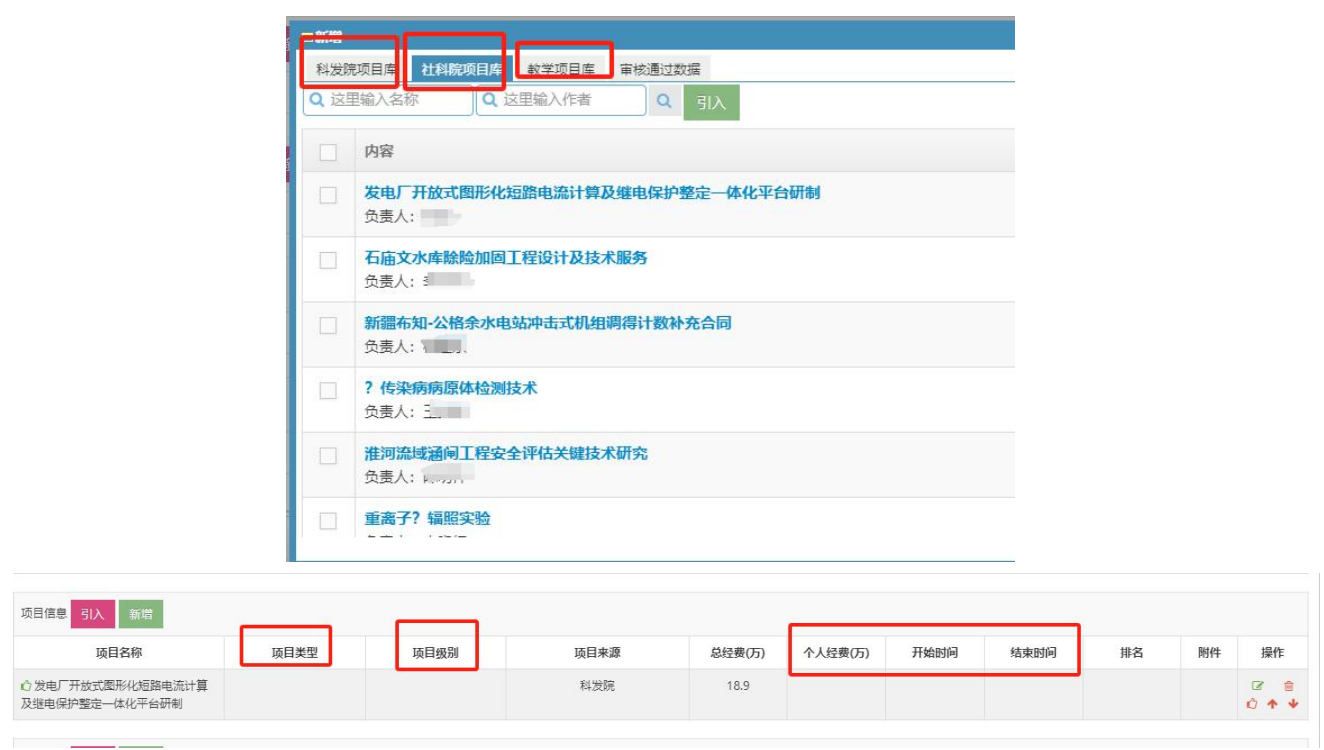

图23

11."奖励信息"板块, 奖励信息的"引入"可从科发院奖励库、社科院奖励库和教学奖励数据库中 检索并引入。"引入"的信息如有空白需要手动编辑(图24)。

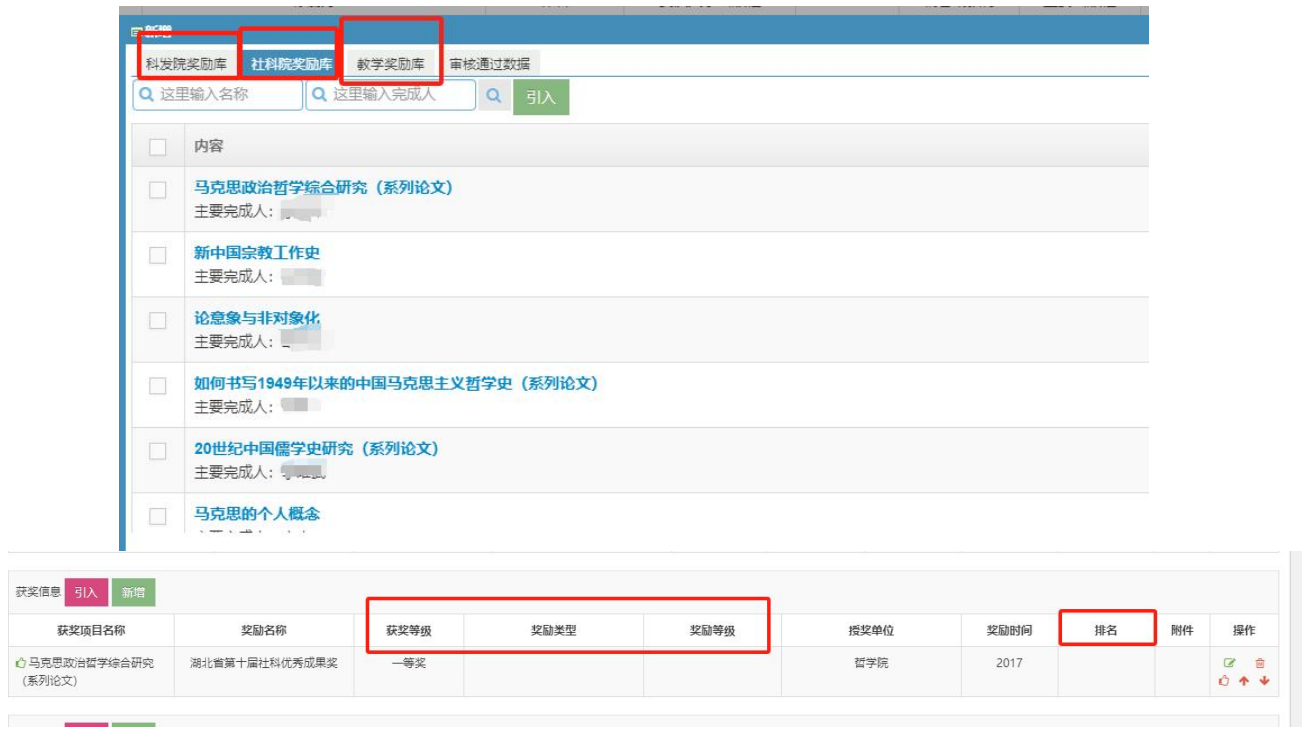

12. "专利信息"板块,专利信息的"引入"可从发明专利和实用新型专利两个库中检索并引入。"引 入"的信息如有空白需要手动编辑(图25)。

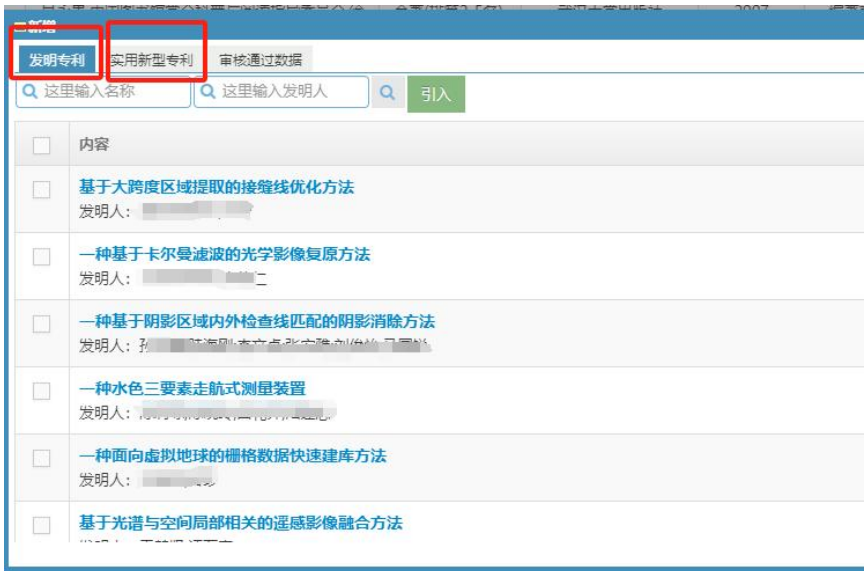

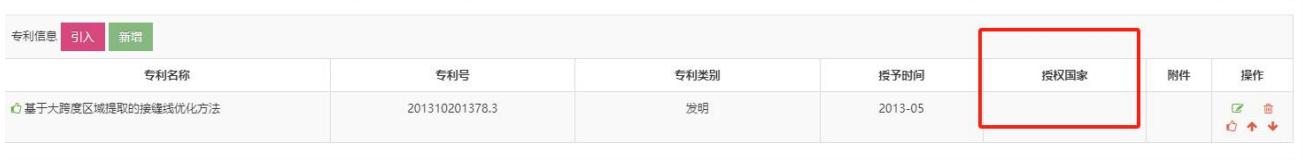

图25

13. "咨询报告信息"板块, 咨询报告信息的"引入"可从社科院研究报告库中检索并引入。"引入" 的信息如有空白需要手动编辑图26)。

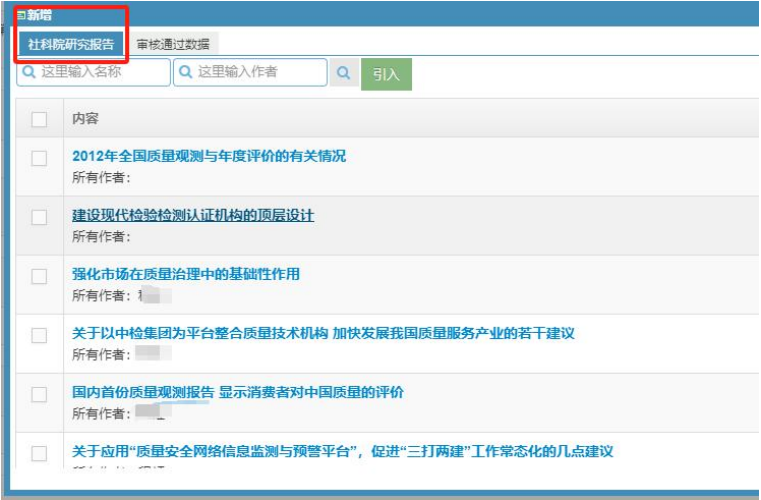

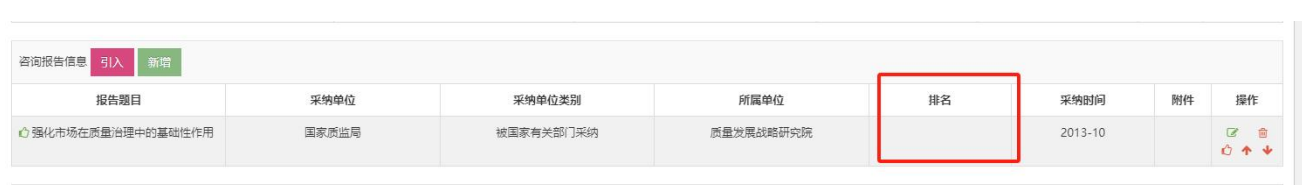

14."软件著作权"板块,软件著作权信息的"引入"可从软件著作权库中检索并引入。(图 27)。

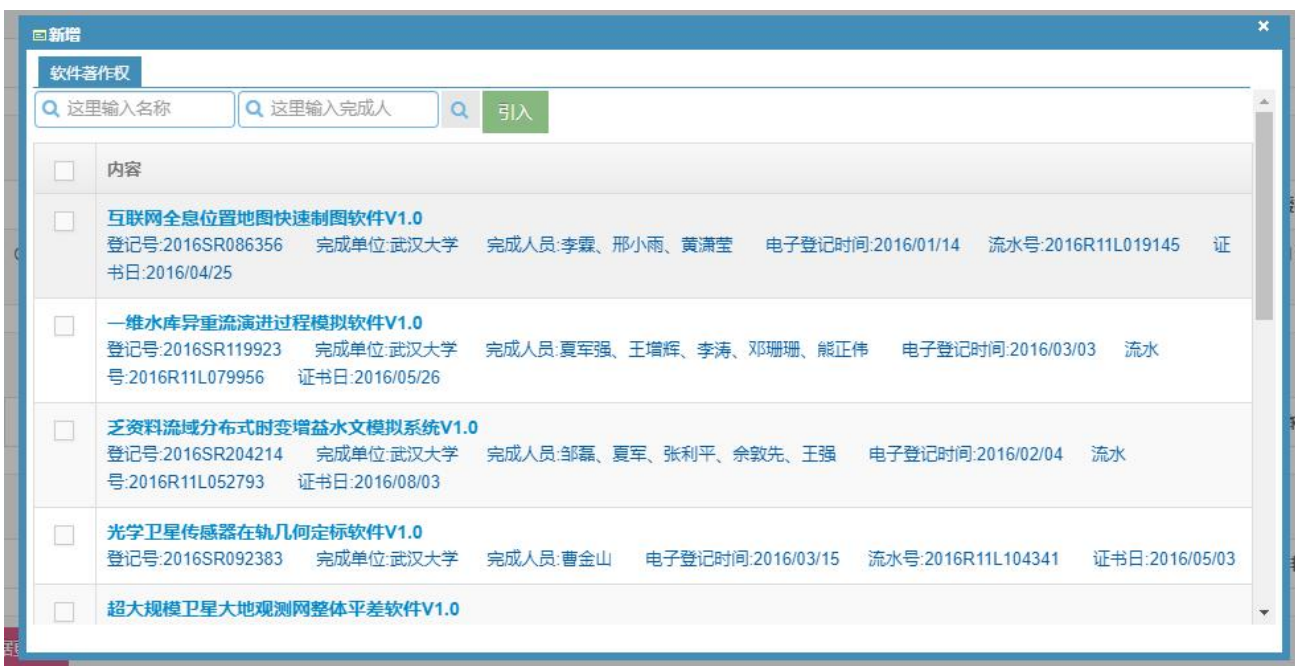

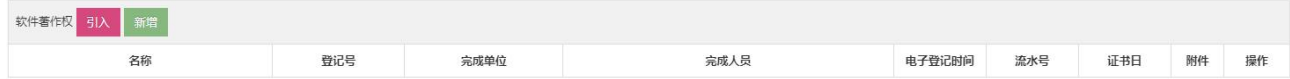

图27

15."新品种"板块,新品种信息的"引入"可从植物新品种库中检索并引入。(图28)。

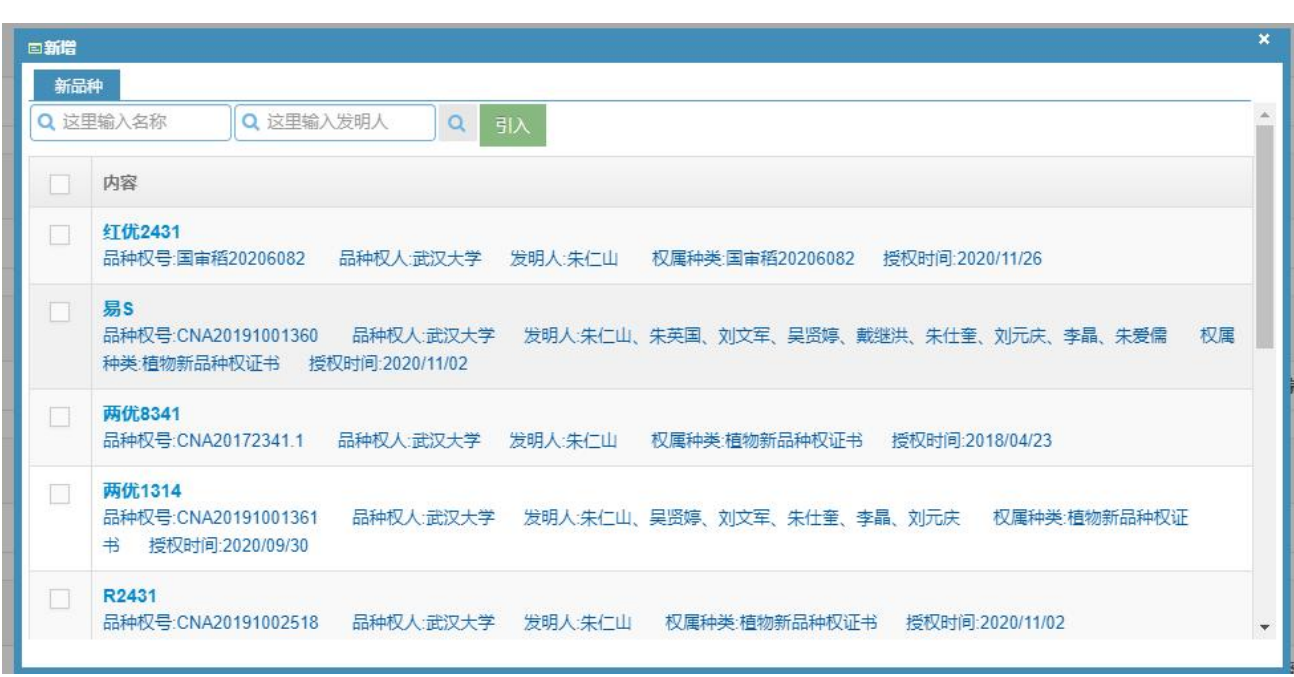

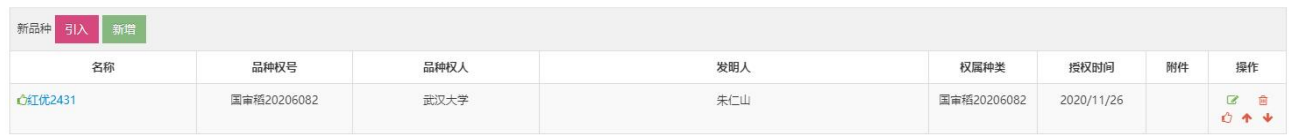

16. 在填写申报信息时, 应优先通过"引入"的方式从职称数据库中进行添加, 所有以"新增"方式 添加的信息均需要上传 PDF 版佐证材料。

17. 信息全部填写完善后,可勾选业绩成果前方的"口"确认数量(图29),点击"提交"按钮, 在弹出的小窗口的"状态"栏显示"已提交"则完成此次申报(图30)。如未显示"已提交"则说明 在填写的页面中有空白处,系统会在空白处出现提示"禁止为空"(如图31),需再次编辑完善后 提交。

| 日新增                                                                                                    |        |                                                  |                                                                  |                                                                                  |                 |                |              |                  |                |              |                             |                |
|----------------------------------------------------------------------------------------------------|--------|--------------------------------------------------|------------------------------------------------------------------|----------------------------------------------------------------------------------|-----------------|----------------|--------------|------------------|----------------|--------------|-----------------------------|----------------|
| 事基于地理位置的出版新思路                                                                                                    | 出版参考   |                                                  |                                                                  | 徐丽芳:乐征帆                                                                          | 2017            | $\overline{9}$ | 第一作者         | 其他               |                | 科研论文         |                             | 区乡自<br>044     |
| $\checkmark$<br>An evaluation of monthly impervious surface<br>donamics by fusing Landsat and MODIS time<br>series in the Pearl River Delta, China, from 2000<br>td 2015 |        | REMOTE SENSING OF<br><b>ENVIRONMENT</b>          |                                                                  | Zhang, Lei;Weng,<br>Qihao;Shao, Zhenfeng                                         | 2017            | 11             | 第一作者         | SCIE<br>中科院-区TOP |                | 教学论文         |                             | 区乡向<br>044     |
| $\checkmark$<br>A privacy-preserved full-text retrieval<br>a gorithm over encrypted data for cloud storage<br>applications                                               |        | JOURNAL OF PARALLEL AND<br>DISTRIBUTED COMPUTING |                                                                  | Song, Wei;Wang,<br>Bing; Wang, Qian; Peng,<br>Zhiyong;Lou,<br>Wenjing;Cui, Yihui | 2017            | 1              | 第一作者         | <b>EI.SCIE</b>   |                | 教学论文         | $\odot$                     | 区乡亩<br>04 +    |
| Tell me the truth: Practically public<br>$\checkmark$<br>anthentication for outsourced databases with<br>multi-user modification                                         |        | <b>INFORMATION SCIENCES</b>                      | Song, Wei;Wang,<br>Bing;Wang, Qian;Peng,<br>Zhiyong;Lou, Wenjing |                                                                                  | 2017            | 5              | 第一作者         |                  |                | 科研论文         | $\bigcirc$                  | 区乡商<br>044     |
| 著作信息<br>引入<br>更新(根据机构库最新数据更新)<br>若作题目                                                                                                    |        |                                                  |                                                                  | 排名                                                                               |                 |                |              | 举别               |                |              |                             | 操作             |
| 代<br>●哥伦比亚数字出版导论<br>$\overline{\mathbf{v}}$                                                                                                    |        | 作者<br>卡斯多夫,徐丽芳,刘萍                                |                                                                  | 译者                                                                               | 出版单位<br>苏州大学出版社 |                | 出版时间<br>2007 | 译著               | 出版社级别<br>一般出版社 |              | 字数(万)<br>$\circ$            | 区乡自<br>04 *    |
| 教材信息<br>引入<br>更新(根据机构库最新数据更新)                                                                                                    |        |                                                  |                                                                  |                                                                                  |                 |                |              |                  |                |              |                             |                |
| 代<br>教材题目                                                                                                    |        | 作者                                               |                                                                  | 排名                                                                               | 出版单位            | 出版时间           |              | 类别<br>出版社级别      |                | 字数(万)        | 级别                          | 操作             |
| " <mark>科学信息交流研究:载体整合与过程重构</mark><br>$\overline{\mathbf{v}}$                                                                                                    |        | 方卿,徐丽芳                                           |                                                                  | 作者                                                                               | 武汉大学出版社         | 2005           |              | 编著或教材            | 一般出版社          | $\circ$      | 省部级及以上<br>统编或规划教<br>材 (或奖励) | 区乡亩<br>04<br>÷ |
| 新增<br>项目信息<br>引入                                                                                                    |        |                                                  |                                                                  |                                                                                  |                 |                |              |                  |                |              |                             |                |
| 代<br>项目名称                                                                                                    | 项目类型   | 项目级别                                             |                                                                  | 项目来源<br>总经费(万)                                                                   |                 | 个人经费(万)        |              | 开始时间             | 结束时间           | 排名           | 附件                          | 操作             |
| $\checkmark$<br>电网算例系统生成技术调研和样本<br>录入标注                                                                                                    | 一般横向   | 12                                               |                                                                  | 横向科技合作                                                                           | 25.865500       | 12             |              | 2020-07          | 2021-06        | $\mathbf{1}$ |                             | 区 自<br>04 +    |
| 教育部直属系统干部政治把关<br><b>And Management</b>                                                                                                    | 纵向科研项目 | 其他省部级项目-人文社<br>划                                 |                                                                  | 教育部哲学社会科学研究重大委<br>托项目子课题                                                         | 8               | 8              |              | 2019-04          | 2019-09        | 课题具体负责人      | $\odot$                     | 侖<br>本业        |

图29

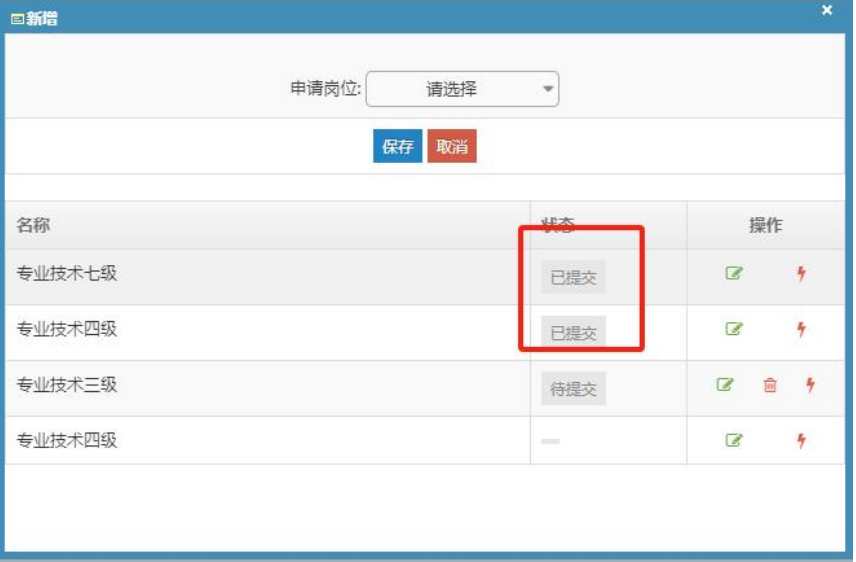

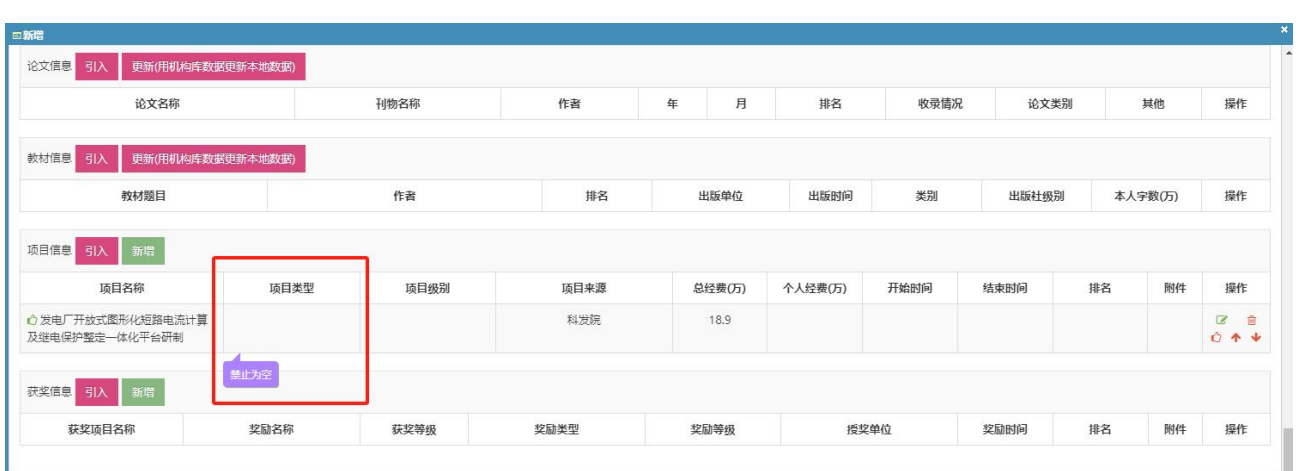

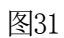

18. 在提交成功后,如发现还需修改的地方,分两种情况:

18.1 本人已提交,但学院管理员还未接收。请点击编辑钮" ■ "按钮(图32), 进入主页面, 在 最下端点击"提回"按钮, 方可进行再编辑、修改(图33)。

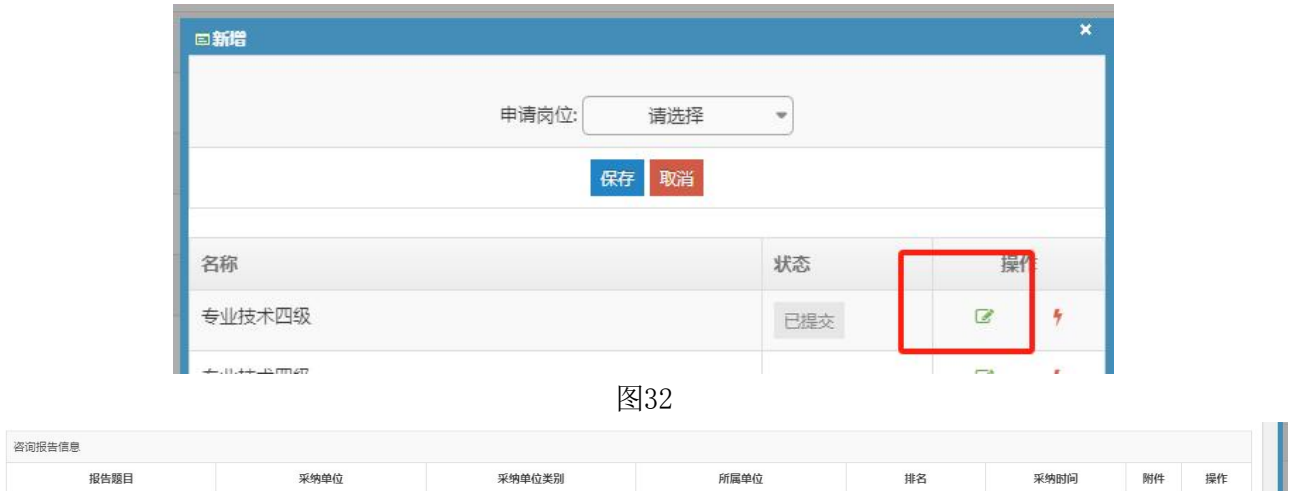

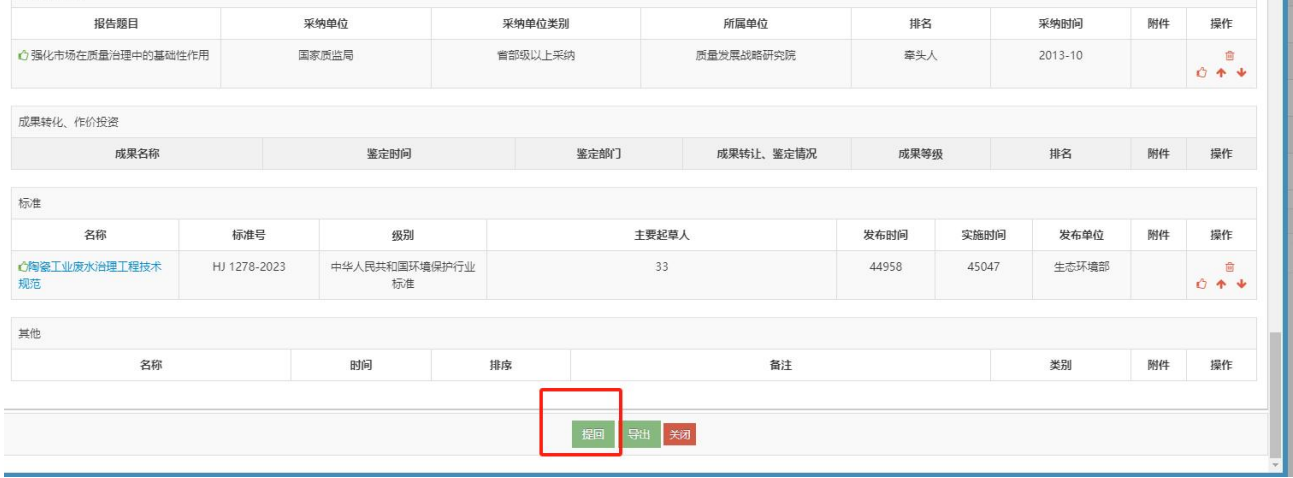

18.2 本人已提交,学院管理员已接收时,申请人无法再自行提回,请联系本院人事秘书。